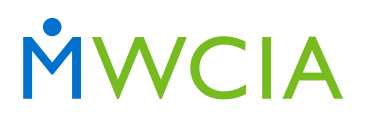

Minnesota Workers' Compensation Insurers Association, Inc.

7701 France Avenue South Suite 450 Minneapolis, MN 55435-3203

952-897-1737 general 952-897-6495 fax

[www.mwcia.org](https://www.mwcia.org/)

May 24, 2022

#### **ALL ASSOCIATION MEMBERS**

Circular No. 22-1805

#### **RE: ERM-14 Web Application Carrier Reports**

We are pleased to announce an enhancement to our ERM-14 Web Application. Carriers now have the capability to view or export a report of *processed* ERM-14s. Carriers also have the ability to search for ERM-14s processed within a specific date range.

As of May 1, 2022, processed ERM-14s are available for carriers to view and export. ERM-14s processed prior to May  $1<sup>st</sup>$  will not be available for carriers to view or export. Additionally, ERM-14s are removed from the system 365 days after the last activity.

Attached is a training document providing step by step instructions for utilizing the report feature on the ERM-14 carrier dashboard.

Please direct any questions you may have concerning this item to MWCIA's Underwriting Department at 952-897-1737, Option 1, or email to [underwriting@mwcia.org.](mailto:underwriting@mwcia.org)

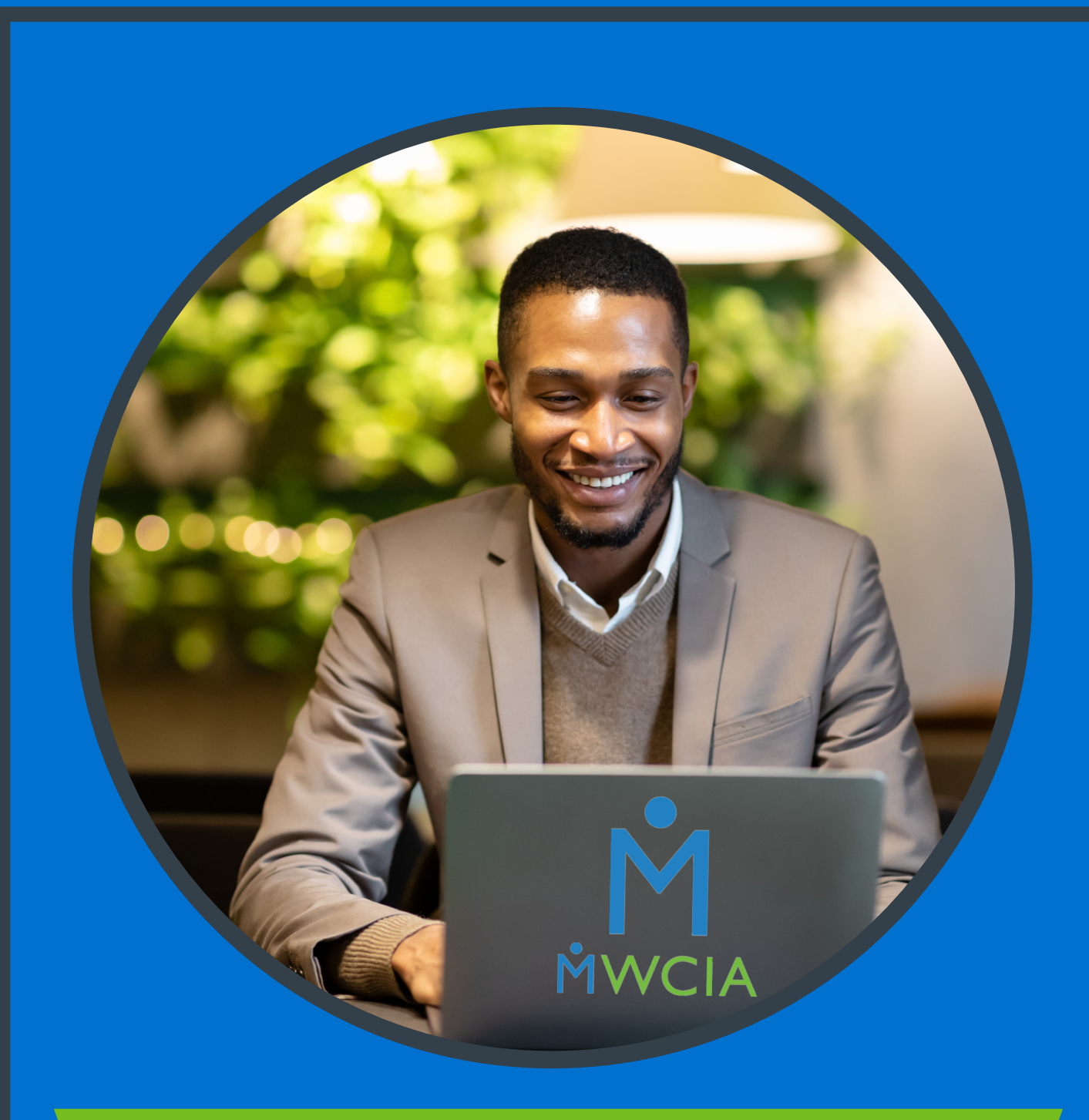

# Online ERM-14 Carrier Dashboard

Step by step instructions for utilizing the report feature on the online ERM-14 Carrier Dashboard STEP 1

# **Go to the Online ERM-14 landing page and log-in**

Log-in<https://www.mwcia.org/WebMembership/Login.aspx>

### STEP 2

## **Click on REPORTS**

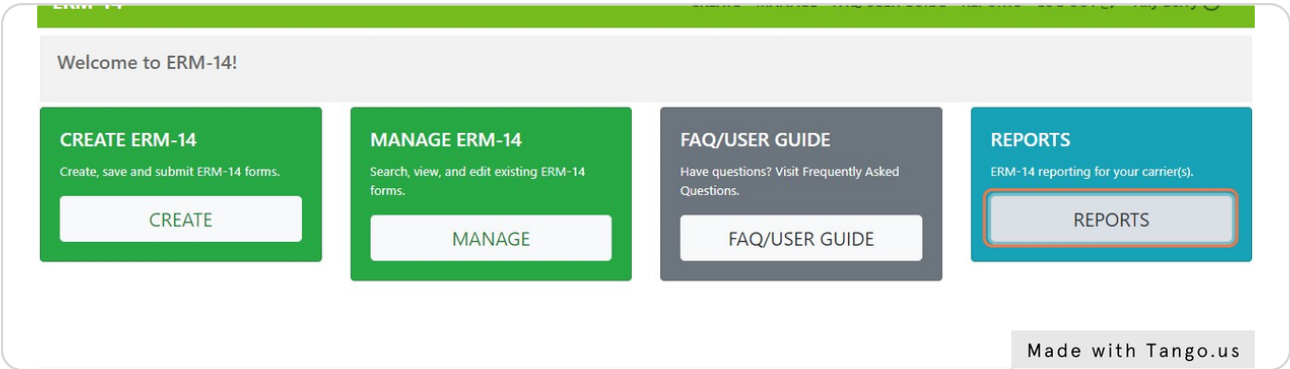

#### STEP 3

# **Click on beginning date range field and enter the date you need to begin your** search

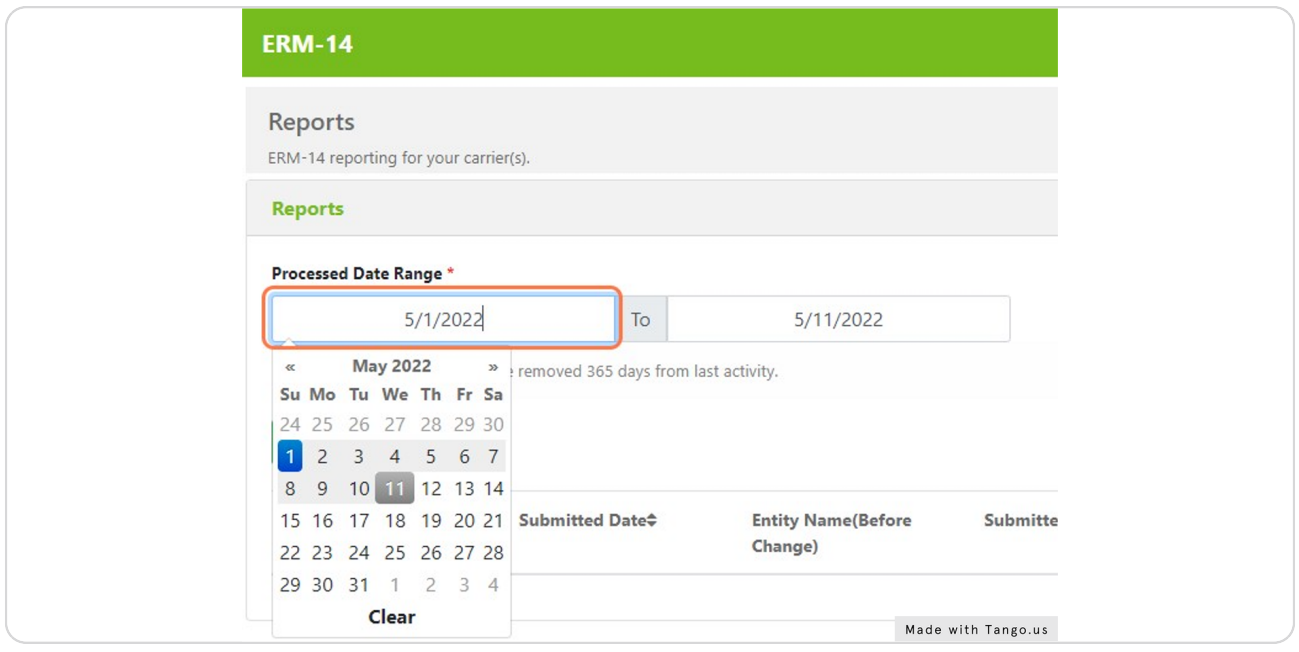

STEP 4

Follow the same process for the end date should you need to change it from today's date

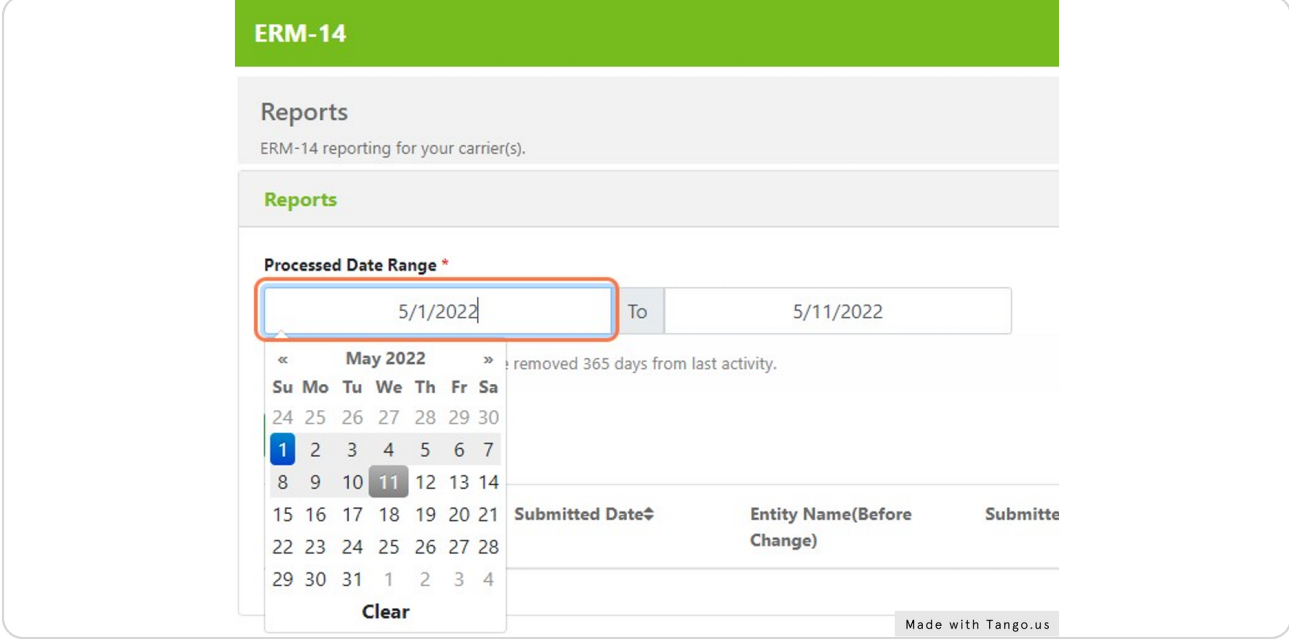

### STEP 5

## You can also click on the << arrows to navigate through the calendar

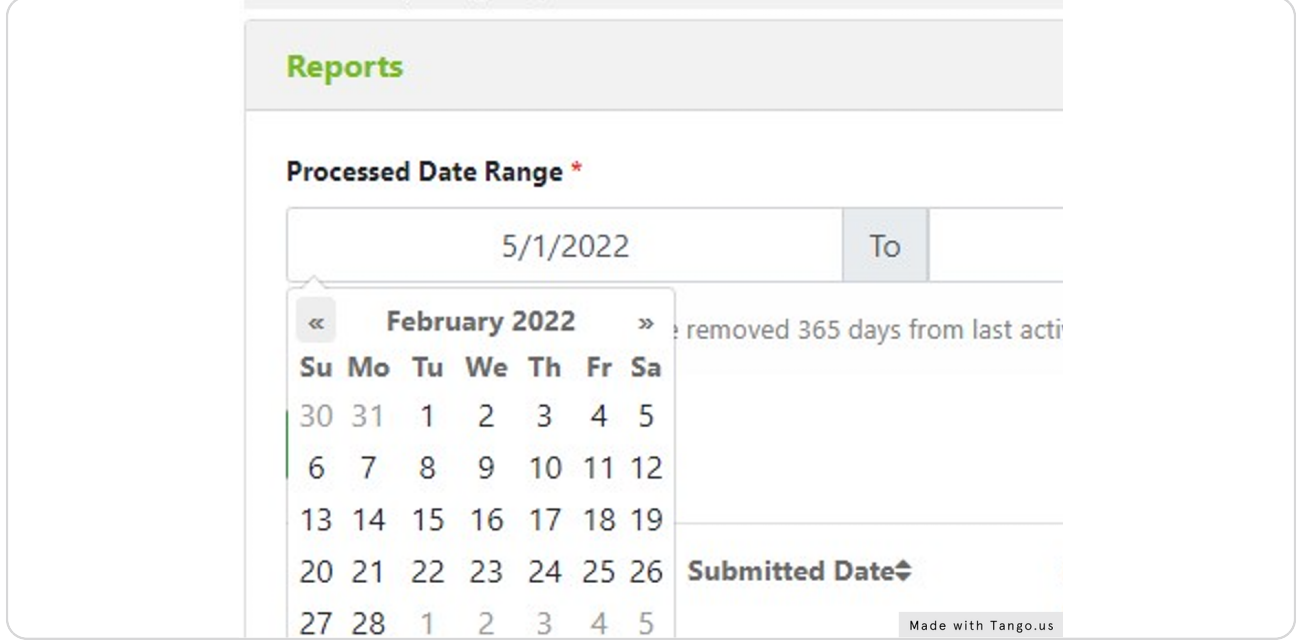

```
STEP 6
```
# Once you have chosen the correct date ranges click on the search button

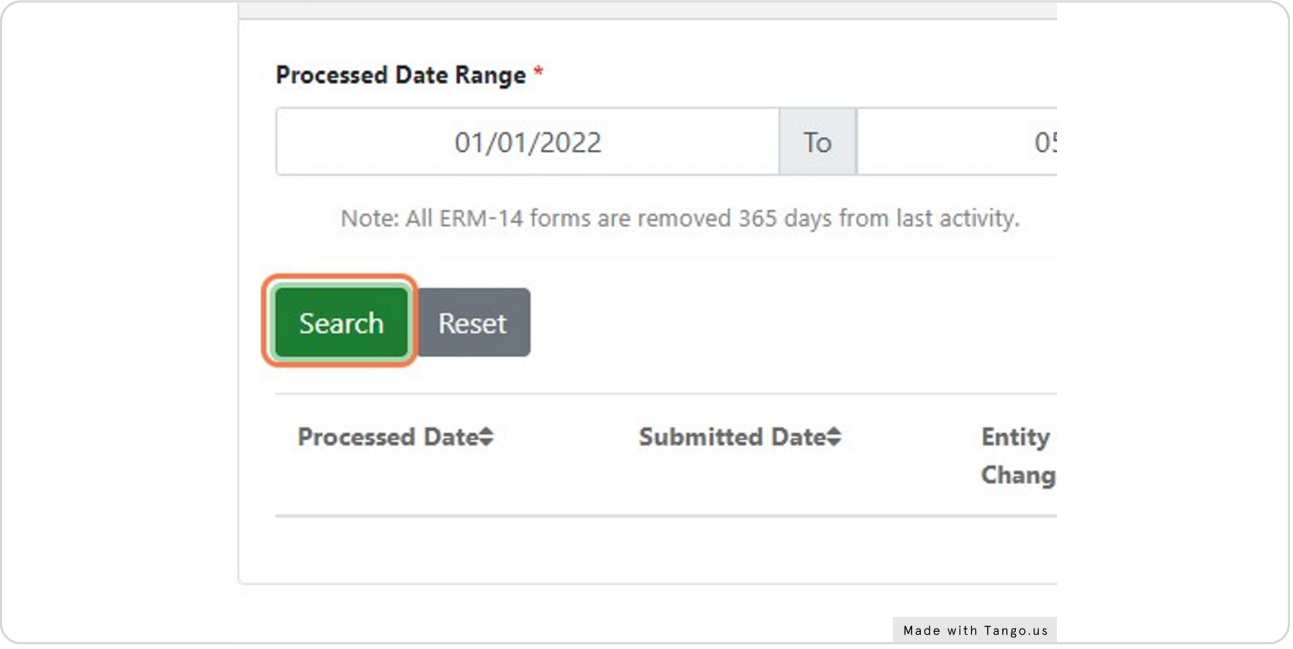

### STEP 7

You will now see the list of ERM-14s completed for your company in a list below the search and reset buttons

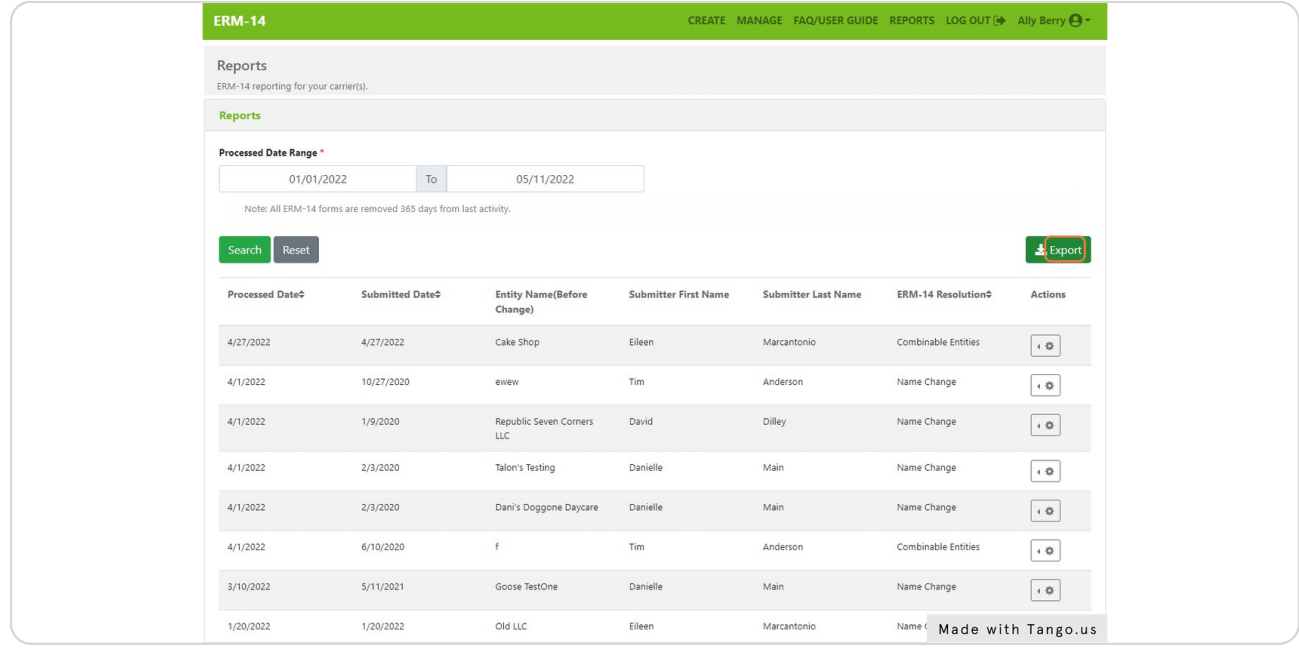

# You can choose to export this list into a .CSV (excel) file if it needs to be shared internally

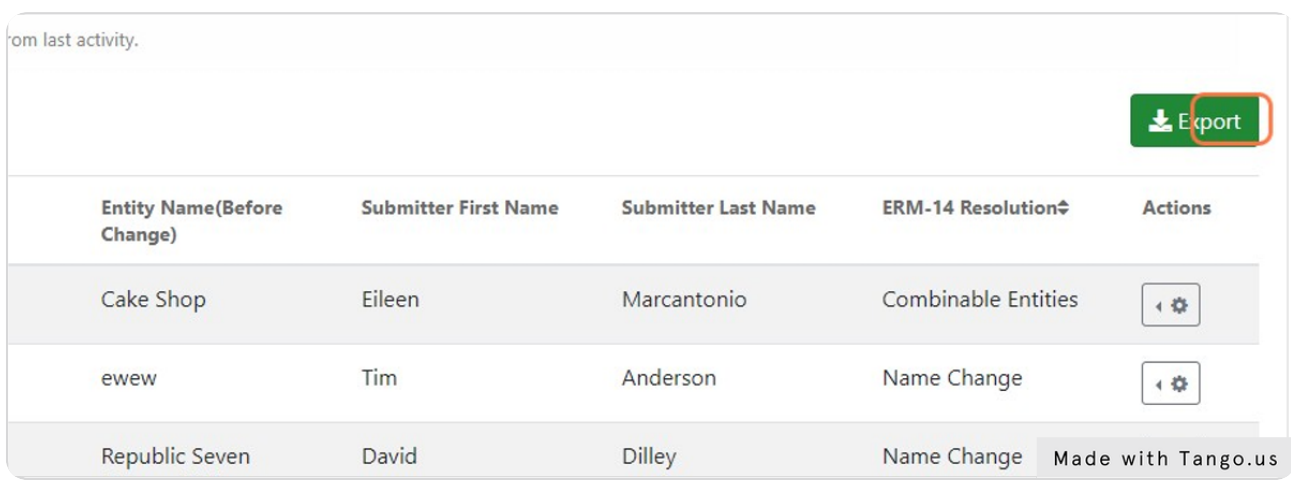